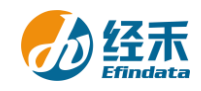

## **CNRDS** 平台新用户注册须知

尊敬的 清华大学(经管学院)用户:

 您们好!贵校采购了中国研究数据服务平台(简称 CNRDS 平台)数据库产品,按照合 同约定,您们可以获得 CNRDS 平台数据库使用权。CNRDS 平台采用账户登录开放式主页浏 览下载数据的方式,一个用户一个账户,用户须在清华大学校园网范围内使用。现将新用户 注册流程告知如下:

1.建议使用谷歌、360 极速模式或 ie11 以上浏览器;

2.登录 CNRDS 平台主页([www.cnrds.com](http://www.cnrds.com/)), 点击右上角"新用户注册", 进入网上用户 自主注册流程;

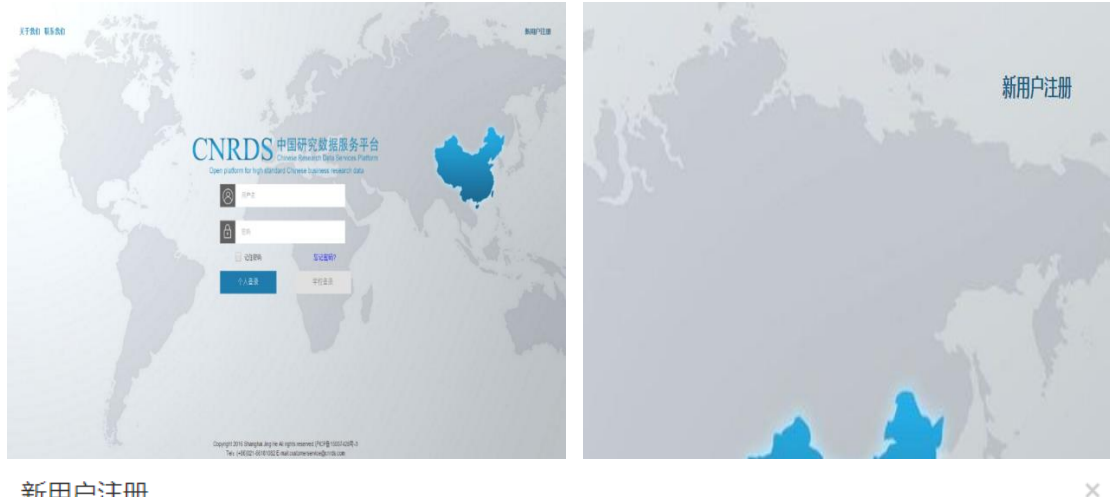

新用户注册

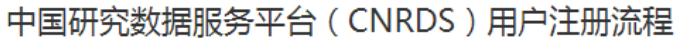

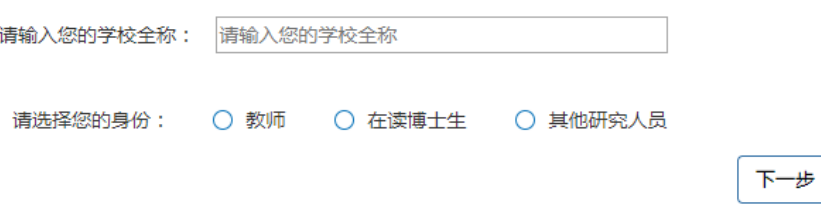

3.请输入您的学校全称:清华大学(经管学院),请选择您的身份:教师,在读博士生 或其他研究人员,点击下一步,填写信息上传文件,提交注册信息,现以教师为例;

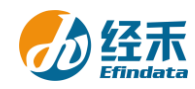

 $\times$ 

## 新用户注册

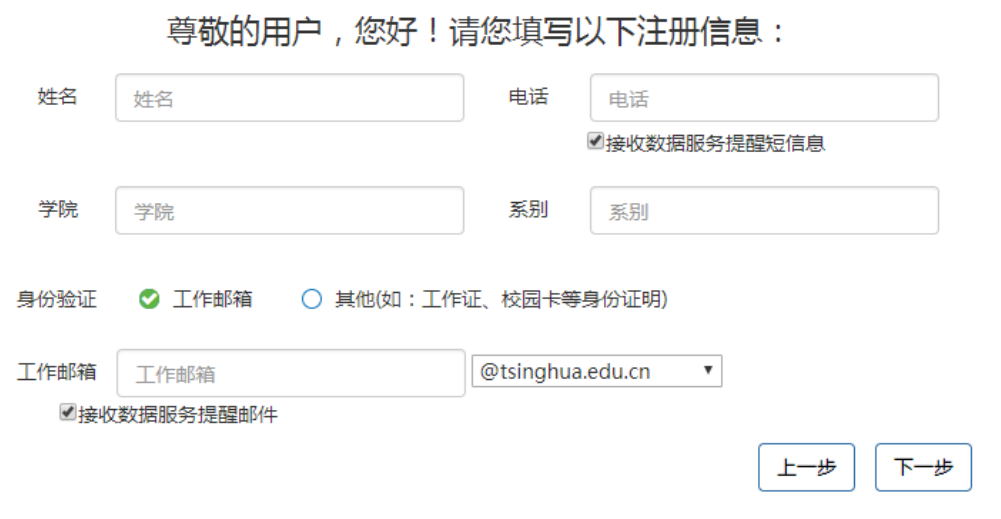

4.按"新用户注册"界面显示填写注册信息后点击下一步进入 CNRDS 平台数据使用协

## 议界面;

CNRDS平台数据使用协议

 $\times$ 

 $\bar{\nu}$ 

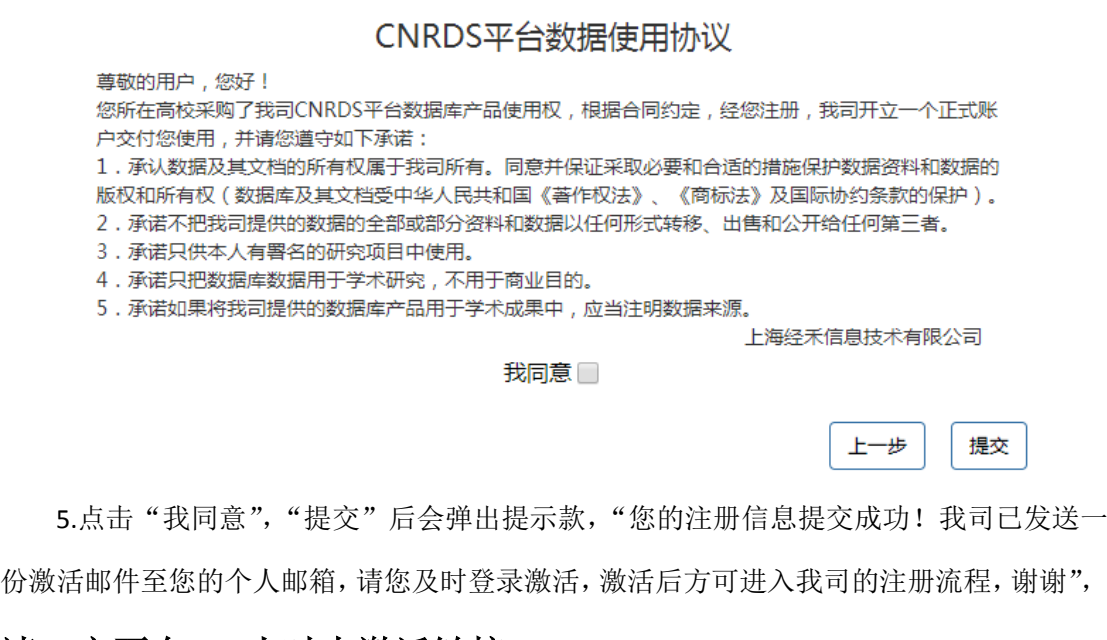

## 请一定要在 **48** 小时内激活链接! 提示 您的注册信息提交成功!我司已发送一份激活邮件至您的个人邮箱,请您  $\mathbf \Theta$ 及时登录激活,激活后方可进入我司的注册流程,谢谢! 完成

6.链接激活后,进入我方的账户开具流程,我方会在信息成功提交之日起 3

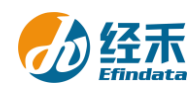

个工作日内给您开具账户并发送到您的注册邮箱,请您注意查收! 7.用户注册的个人账户可以同时获取特色库和基础库的数据,用户可以 通过账户的个人中心了解数据库采购清单信息;平台还提供了一个统一的 学校账户,无需注册,点击"学校登录",即可获取基础库数据。

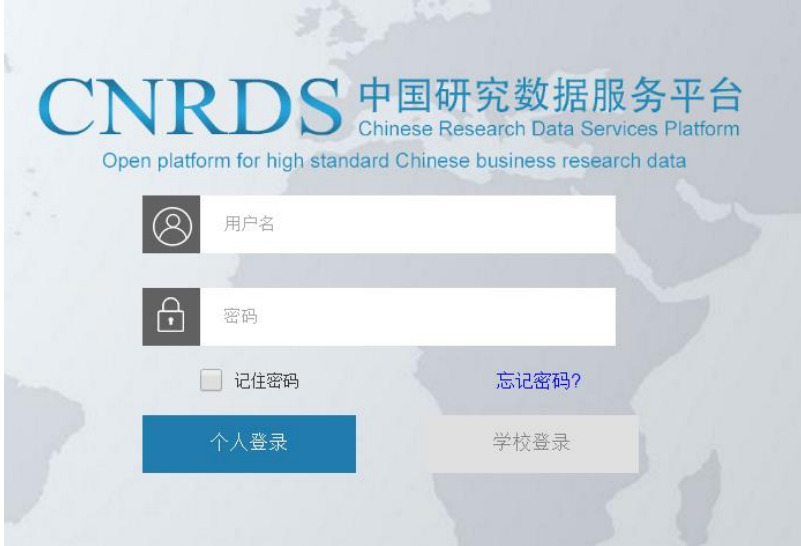

上海经禾信息技术有限公司

2018 年 11 月 10 日